# M164-1 心音・呼吸音聴診シミュレーター

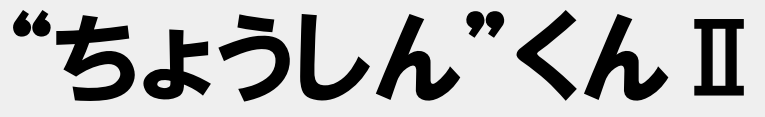

# 取扱説明書

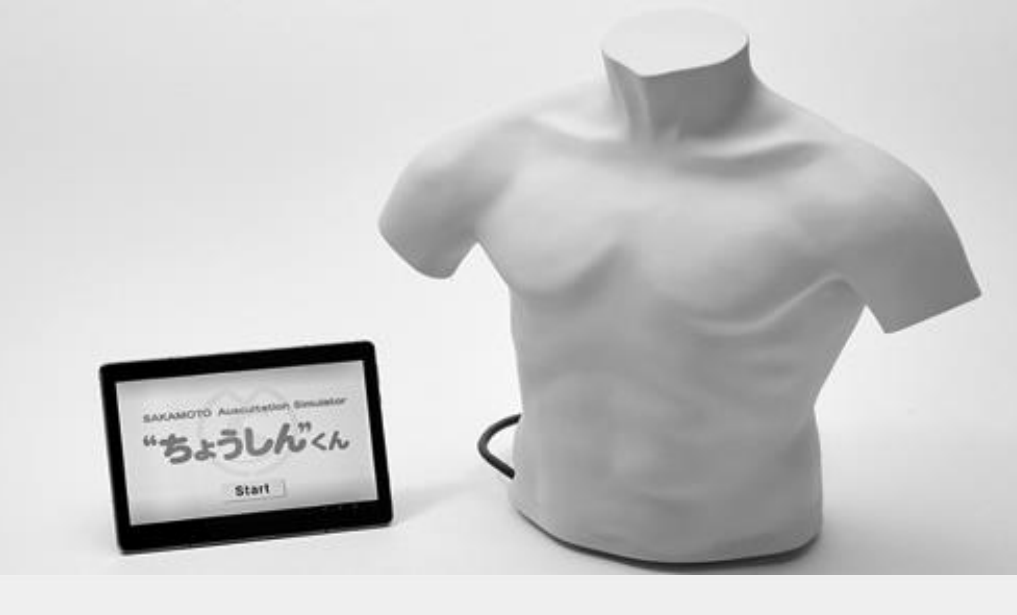

## **付属のタブレット、外部スピーカーについての詳しい説明は、 それぞれに付属している取扱説明書をご覧ください。**

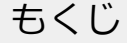

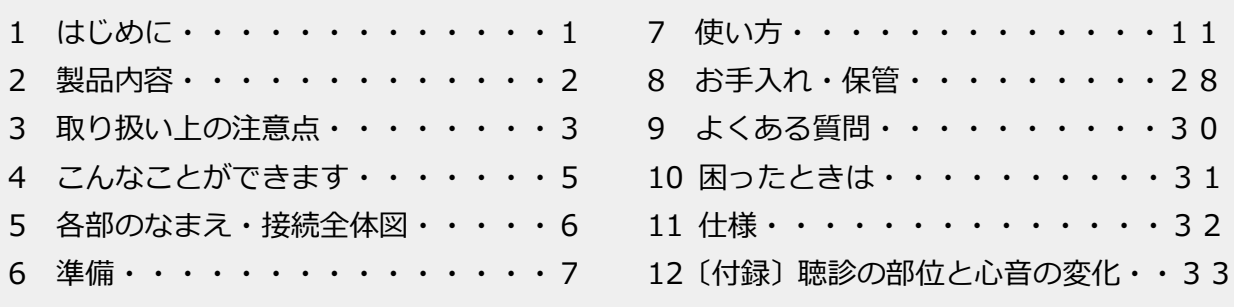

(詳しいもくじは次ページをご覧ください)

下記の URL および右の QR コード※から弊社 HP の製品紹介ページを見ることができます。

●株式会社坂本モデル「"ちょうしん"くんⅡ」 紹介ページ

https://www.sakamoto-model.co.jp/product/physical/m164/index.html ※「 QR コード」は(株)デンソーウェーブの登録商標です。

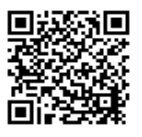

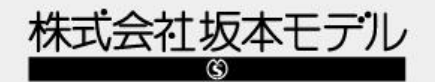

# もくじ

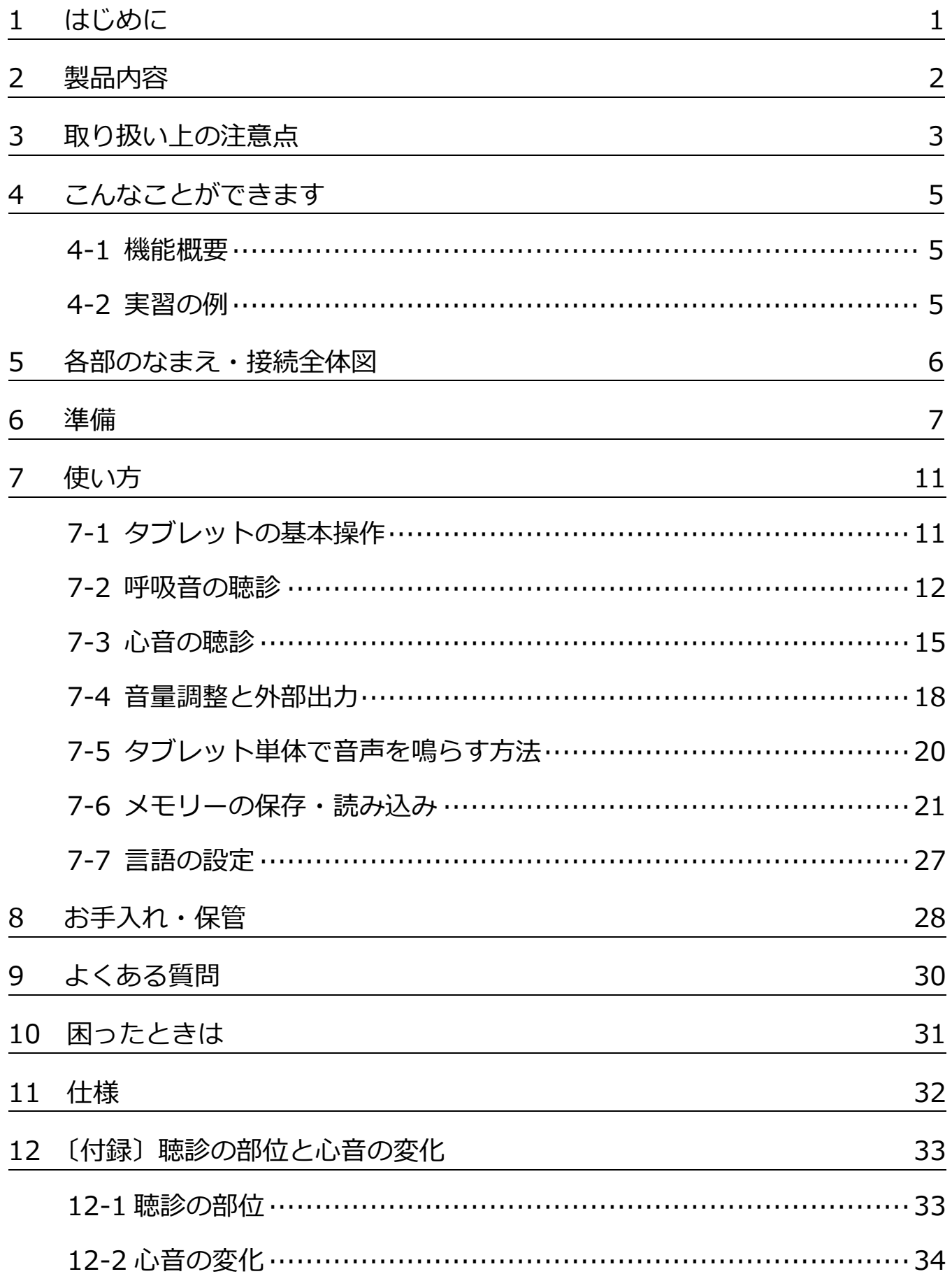

#### **「"ちょうしん"くんⅡ」をお買い上げいただきありがとうございます。**

この取扱説明書には、製品を安全にお使いいただくための注意事項と取り扱い方を記載しています。 本書をよくお読みのうえ、製品を安全にお使いください。

また、お読みになったあとは、いつでも見られるところに保管してください。

ご購入後、すみやかに内容物をご確認いただき、万一不足や破損がありましたら弊社までご連絡く ださい。

## ■ この取扱説明書について –––

#### ● 分からないことがあるときは…

基本的な使い方をご理解いただいたうえで、応用的な使い方をした際に不明点がある場合、 まずは、「9 よくある質問」(P.30) をご覧ください。それでもご不明な場合は弊社までお問 い合わせください。

#### ● **注意点などの表記について**

本書では、取り扱い上の注意点や知っておくと便利なことを以下のマークで示しています。

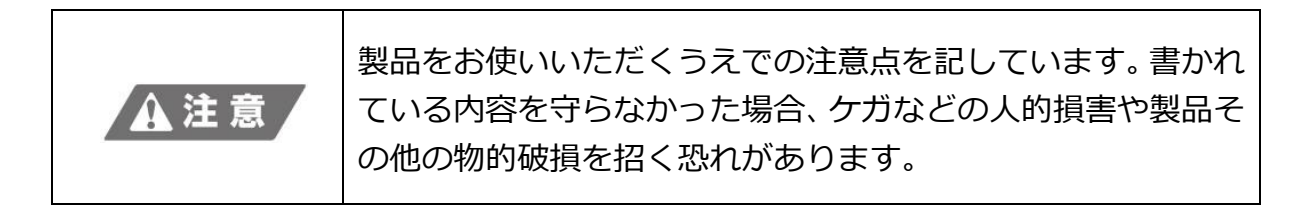

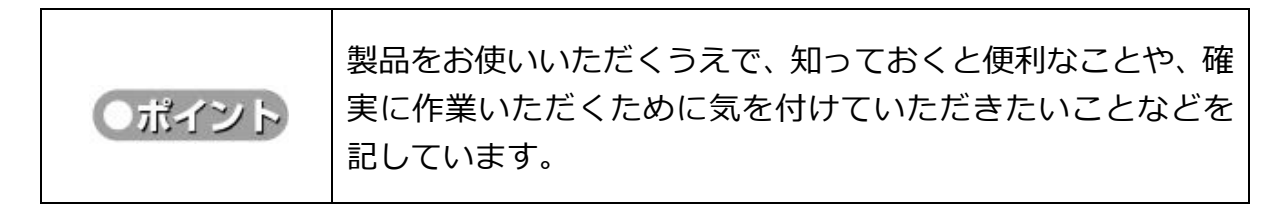

#### ● **イラストについて**

本書に記載しているイラストは、製品の改良などにより、お手元の製品とは部分的に異なる 場合があります。説明の内容としては変わりませんので本書にしたがってください。

## **2 製品内容**

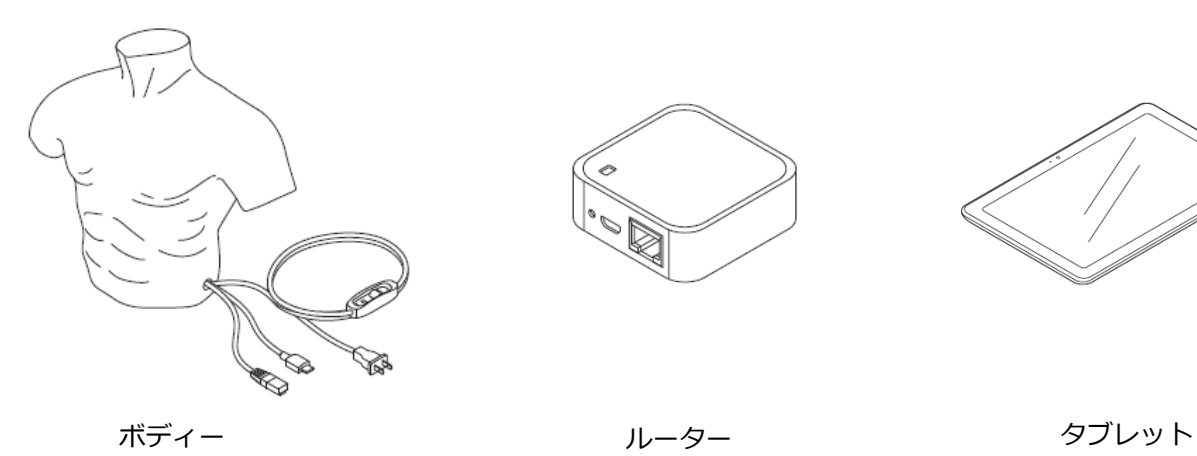

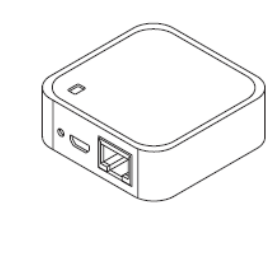

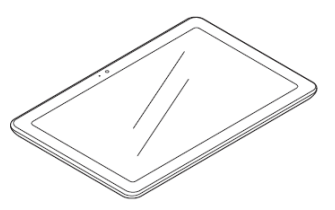

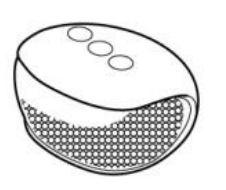

**CONTROLLING** 外部スピーカー あんない あいかい 胸部カバー かんこう あいの 聴診器

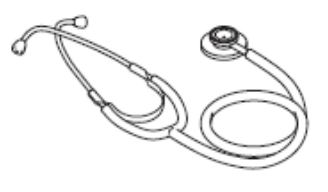

※ ダブルタイプです

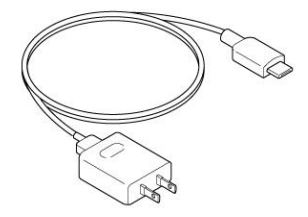

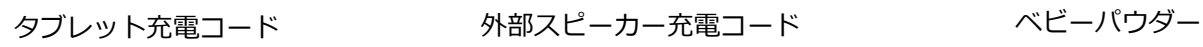

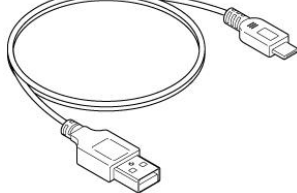

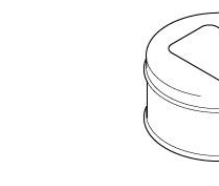

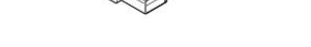

## **3 取り扱い上の注意点**

製品を安全にご使用いただくため、必ず下記をお守りください。 (特に重要な箇所にマーキング(■)を記しています)

## **■ボディー**

ボディーは、シリコン製の表皮でできており、内部には精密機器を含む機械部があります。取り 扱いの際は以下の注意点をお守りください。

● **ボディーに強い衝撃・強い力を加えないでください**

- ・落とす
- ・硬いものをぶつける
- ・無理な荷重をかける

などをすると破損する恐れがあります。

- **水をかけたり、水に浸したりしないでください** ボディーは防水構造ではありませんので、水をかけたり水に浸したりすると故障します。
- **ボールペンなどで書き込まないでください** ボディーにボールペンなどで書き込むとインクがしみ込んで消せなくなります。

#### **● 印刷物に接触させないでください**

新聞や本などの印刷物の上に置いたり、それらで包んだりすると、印字内容がボディーに写 って消せなくなります。

**■タブレット**

**● タブレットを他の用途に使用しないでください** タブレットを他の用途に使用すると、本製品の操作に支障が出る恐れがあります。また、タ ブレットにセキュリティーソフトをインストールすることや本製品のルーター以外の機器 に Wi-Fi 接続することはおやめください。

## **● タブレットの画面はていねいに扱ってください**

タブレットの画面(タッチパネル)を強く押したり、爪やボールペンなどの鋭利なもので操 作したりしないでください。故障の原因となります。

## **■製品全般**

● **製品を加工・改造しないでください** 製品に穴を開けたり、別の部品を取り付けたりする、などの加工・改造をしないでください。 破損や思わぬ事故につながる恐れがあります。

#### **● 長時間の連続使用はしないでください**

製品保護の観点から、長時間の連続使用は避けてください(5 時間を目安に)。

#### **● コードを無理に引き抜かないでください**

製品の各コードを抜き取る際は、必ずコネクター部分を持ち、ていねいに抜いてください。 コード部分を持って抜いたり、無理な力を掛けたりすると、破損や故障の原因になります。

#### **● 電源コードはプラグを持って抜いてください**

電源コードをコンセントから抜く際は、コードではなく必ずプラグを持って抜いてください。 コードを持って抜くとコードが破損し感電や発火などにつながる恐れがあります。また、ぬ れた手で抜き差ししないでください。

#### **● 製品に異常があるときは使用しないでください**

製品の使用中に異常がある場合はすぐに使用を中止し、電源を OFF にしてコンセントから 抜いてください。そのうえで弊社までご連絡ください。そのまま使用すると事故につながる 恐れがあります。

#### ● **高温になる場所、湿気・ほこりの多い場所では保管しないでください** 製品を直射日光の当たる場所や暖房器具の近く、油や水分・ほこりの多い場所で保管すると 変質・劣化の原因になります。

#### **● シミュレーターの訓練効果には限界があります** 本製品は高度な訓練を実現するシミュレーターですが、本製品による訓練が実際の処置にお ける技能品質を保証するものではありません。

#### **● 本製品を他の用途に使用しないでください**

本製品を本来の用途以外に転用しないでください。製品の破損やケガにつながる恐れがあり ます。

## **4 こんなことができます**

### **4-1 機能概要**

「"ちょうしん"くんⅡ」は、タブレットからの操作で胸部モデル内部の呼吸音と心音の各症例を再現 させることができます。各機能について以下で説明しています。

**(1)呼吸音の聴診**

気道部と左右の肺部から呼吸音を発声します。付属の聴診器で聴診します。 呼吸音は 12 種類から選択でき、音量の調整ができます。なお、呼吸数は 10 ~ 40 回/ 分 ま たは 30 ~ 60 回/ 分 の範囲で 5 単位で変更できます。

**(2)心音の聴診**

左右の心基部、胸骨左縁、心尖部から心音を発声します。付属の聴診器で聴診します。 心音は 20 種類から選択でき、音量の調整ができます。なお、心拍数は 30 ~ 140 回/ 分 の 範囲で 10 単位で変更できます。

(3) 音声の外部出力

ボディーとの Wi-Fi 接続有無にかかわらず、タブレットや外部スピーカーから呼吸音・心音 を出力させることができます。授業などで音声サンプルとしてご活用いただけます。

**(4)メモリーの保存・読み込み**

上記のすべての項目の設定値をひとつのメモリーにまとめて保存することができます。 メモリーは 5 件まで保存でき、メモリーの名称を変更することができます。

#### **4-2 実習の例**

「"ちょうしん"くんⅡ」を使用した実習の流れを簡単に説明しています。

**● 呼吸音確認実習の例** 

「"ちょうしん"くんⅡ」の呼吸音、 呼吸数をタブレットで設定します。

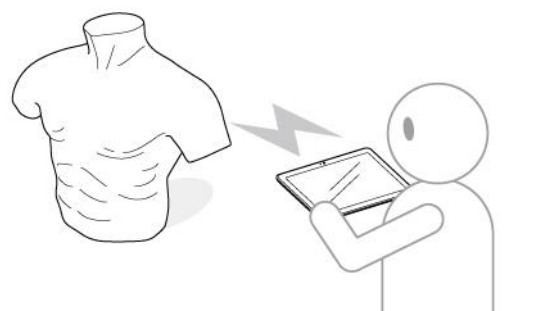

受講者が「"ちょうしん"くんⅡ」の 呼吸音を確認します。

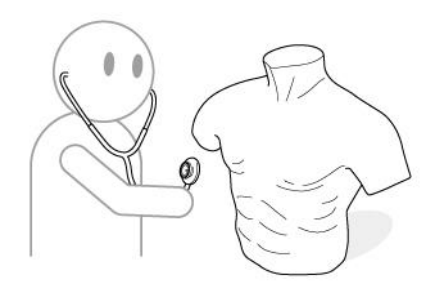

## **5 各部のなまえ・接続全体図**

各部の名称と接続全体図を記載しています。「接続全体図」とは、製品の各部品を接続し、使用準備 が整った状態の概要図です。この図を参考に「6 準備」(P.7)を行ってください。

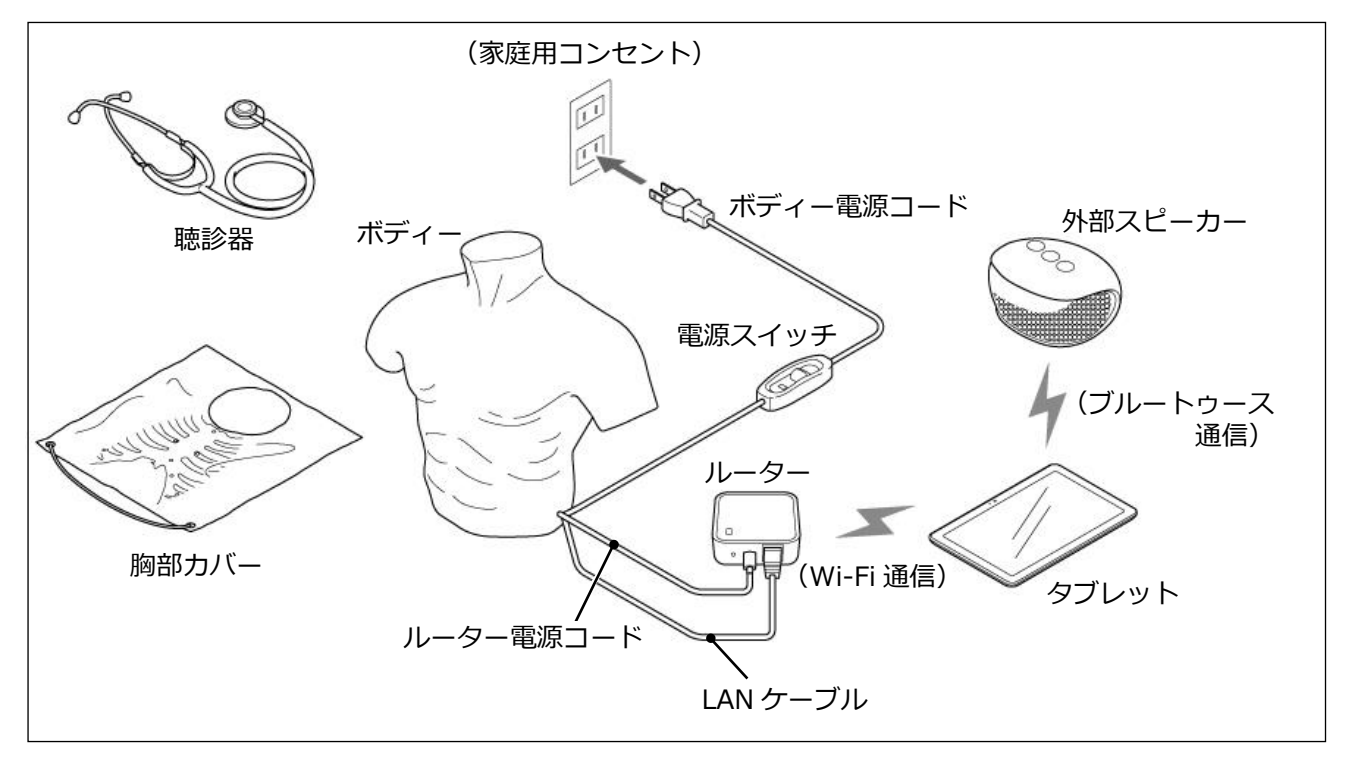

#### **<胸部カバーの付け方>**

胸部カバーには聴診部位がマーキングされており、ボディーにかぶせることで聴診部位が分かるよ うになっています。実習の際、必要に応じてお使いください。 胸部カバーは下図のようにかぶせてください。

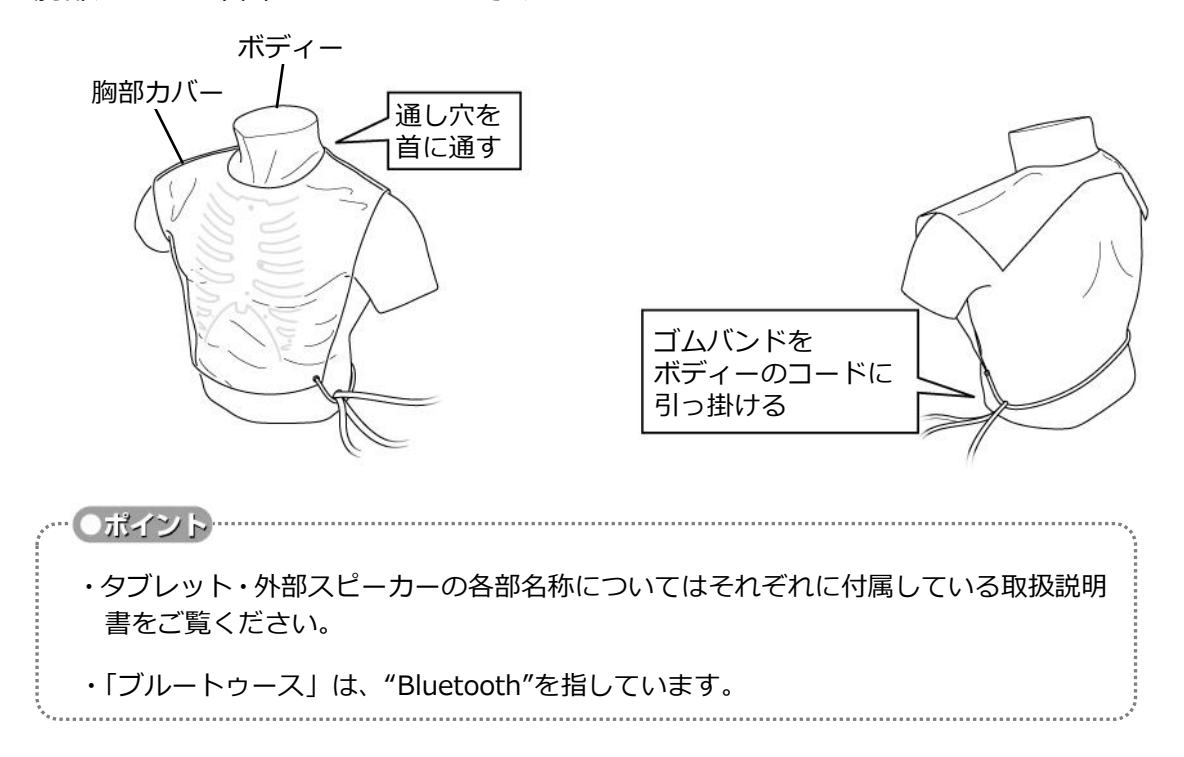

## **6 準備**

使用前の準備として、ボディーの各コードをルーターに接続し、電源を投入したあと、タブレット や外部スピーカーの通信を接続します。

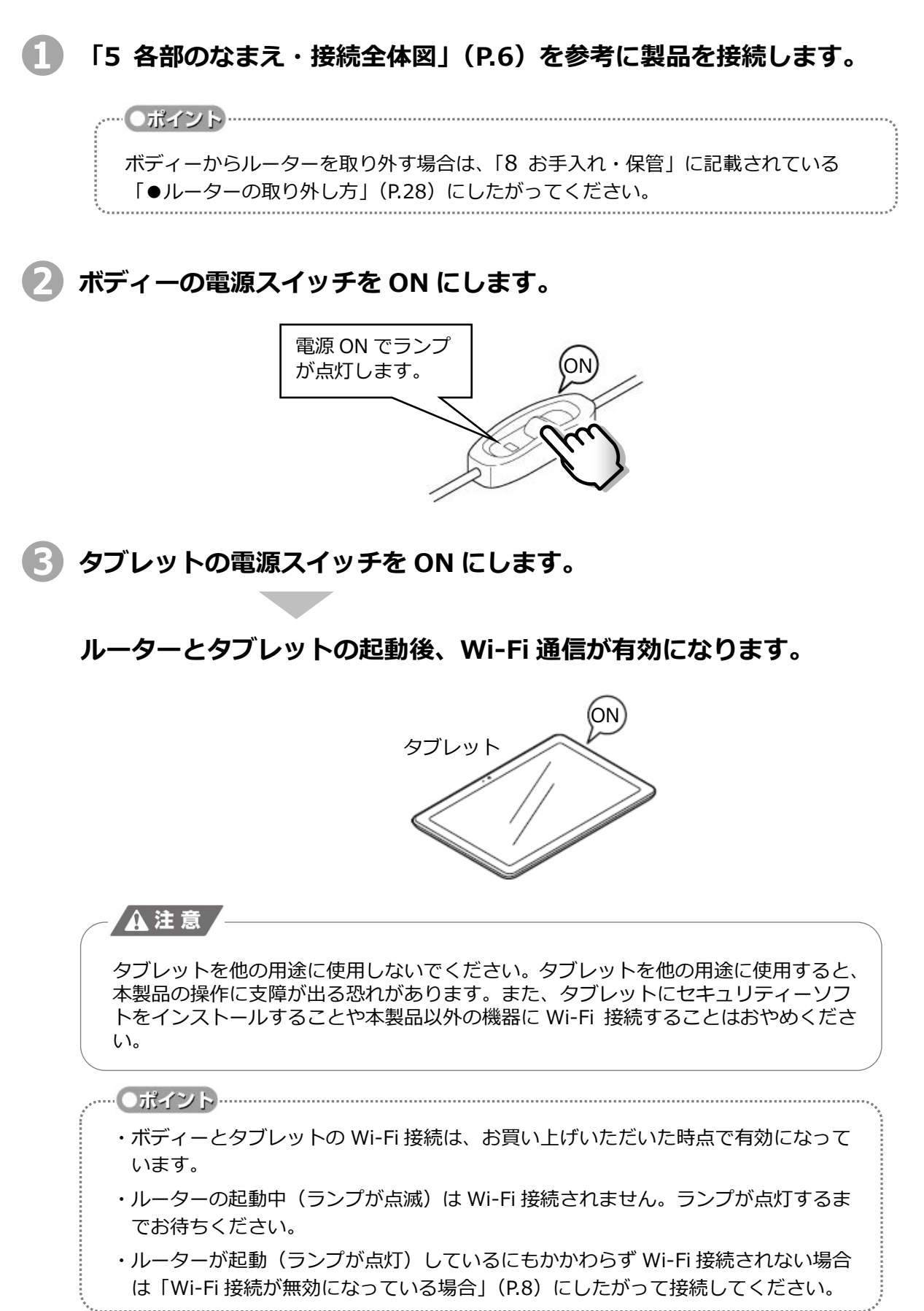

**❹(外部スピーカーを使用する場合)**

**外部スピーカーの電源スイッチを ON にします。**

**タブレットとのブルートゥース通信が有効になります。**

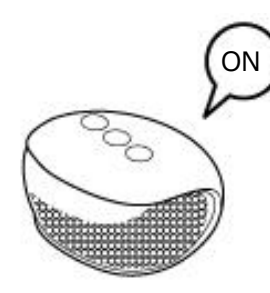

**Dボイント** ・タブレットと外部スピーカーのブルートゥース接続は、お買い上げいただいた時点 で有効になっています。 ・ブルートゥース通信が有効にならない場合は、外部スピーカーの取扱説明書(接続 ガイド)にしたがい、タブレットと接続(ペアリング)してください。 その際、接続先(本製品のタブレット)の機器(OS)種別は"Android(アンドロイ ド)"となりますので、該当する手順にしたがってください。

#### **<Wi-Fi 接続が無効になっている場合>**

### **❶ ルーター底面のラベルに記載されている「ワイヤレスパスワード」を確認しま す。**

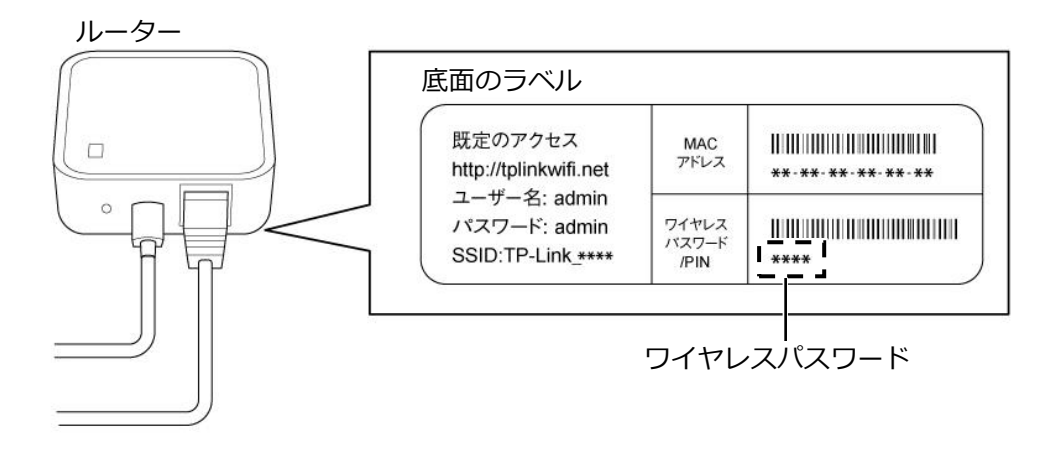

●ポイント… ラベルの印字内容などは、ルーターの仕様変更などにより上図とは異なる場合がありま す。その場合は、ルーターの取扱説明書をご覧ください。

![](_page_10_Picture_0.jpeg)

**❷ タブレットの「設定」をタップします。 「Wi-Fi」をタップします。**

・タブレットの基本的な操作については「7-1 タブレットの基本操作」(P.11)をご覧 ください。

・タブレットや OS の仕様により、画面の表示が一部異なる場合があります。

### **❸ 以下手順で接続します。**

![](_page_10_Figure_4.jpeg)

**❹ ホーム画面に戻り、「"ちょうしん"くん」アプリをタップします。**

![](_page_11_Picture_1.jpeg)

## **7 使い方**

機能ごとに操作方法と実習の進め方を説明しています。ここでの説明は、「6 準備」(P.7~10)に書 かれている作業がすべて終わり、製品が起動している状態からの使い方について説明しています。

## **7-1 タブレットの基本操作**

本製品の操作はタブレットで行います。タブレット画面に表示されているボタンなどを直接指で触 ると、画面が反応し、行いたい操作を入力することができます。

ここでは、本製品をタブレットで操作するときの基本的な用語とやり方を説明しています。

… Oポイント…………… タブレット画面の表示は製品開発中のものです。実際の表示とは一部異なる場合がありますが操作方法 などは同じです。

### **(1)タップ**

もっとも基本的な操作です。タブレット画面上の操作したい場所を指で軽くたたく(タップ) します。

![](_page_12_Figure_8.jpeg)

**(2)スライド**

タブレット画面上のつまみを指で押さえ、そのまま滑らせ(スライド)ます。音量を調整す る際(「7-4 音量調整と外部出力」 (P.18) など)に使用します。

![](_page_12_Picture_11.jpeg)

**(3)文字入力**

タブレット画面に表示されたキーボードを、実際のキーボードのように操作し、文字入力し ます。「7-6 メモリーの保存・読み込み」(P.21) などで使用します。

![](_page_12_Picture_14.jpeg)

![](_page_13_Picture_0.jpeg)

**❸ 設定したいレートをタップします。(10 ~ 40 回/ 分 または 30 ~ <sup>60</sup> 回/ 分 の範囲で 5 単位で設定できます)**

![](_page_14_Figure_1.jpeg)

**ボディーの、気道部と左右肺部で呼吸音が鳴ります。**

![](_page_14_Figure_3.jpeg)

## **◆設定できる呼吸音の種類**

本製品では、下表の 12 種類の呼吸音を選択できます。

#### 「"ちょうしん"くんⅡ」で設定できる呼吸音と症例表

![](_page_15_Picture_298.jpeg)

#### $\mathcal{P}$ **7-3 心音の聴診**

### **◆操作方法**

![](_page_16_Picture_2.jpeg)

![](_page_16_Figure_3.jpeg)

**❸ 設定したいレートをタップします。(30 ~ 140 回/ 分 の範囲で 10 単 位で設定できます)**

![](_page_17_Figure_1.jpeg)

**ボディーの、左右心基部、胸骨左縁、心尖部で心音が鳴ります。**

![](_page_17_Picture_3.jpeg)

![](_page_17_Figure_4.jpeg)

●ポイント 聴診器は一般に市販されているものでも使用できます。

## ◆設定できる心音の種類 –

本製品では、下表の 20 種類の心音を選択できます。

「"ちょうしん"くんⅡ」で設定できる心音の症例表

![](_page_18_Picture_117.jpeg)

![](_page_18_Picture_118.jpeg)

## **7-4 音量調整と外部出力**

「音量調整」画面では、呼吸音・心音について以下の操作ができます。

- ・ON/OFF 切り替え(呼吸音・心音を個別に切り替えできます)
- ・音量調整(発声部位ごとに調整できます)
- ・音量の一括調整
- ・タブレットまたは外部スピーカーからの発声

#### **❶ タブレット画面で「音量調整」をタップします。**

![](_page_19_Picture_7.jpeg)

![](_page_19_Picture_8.jpeg)

#### **〈音量の調整〉**

![](_page_19_Figure_10.jpeg)

#### **〈タブレット(外部スピーカー)発声の切り替え〉**

![](_page_20_Figure_1.jpeg)

![](_page_20_Figure_2.jpeg)

**❸ 「決定」をタップします。 設定・調整した内容がボディーに反映されます。**

![](_page_20_Figure_4.jpeg)

## **7-5 タブレット単体で音声を鳴らす方法**

本製品は、ボディーを起動することなく、タブレット単体で呼吸音・心音を発声させることができま す。外部スピーカーから発声させることもできます。

![](_page_21_Picture_2.jpeg)

**❶ タブレットの電源スイッチを ON にします。**

![](_page_21_Picture_4.jpeg)

**❷ "ちょうしん"くんアプリの起動画面で"Start"ボタンを長押しします。**

**操作画面が表示されます。**

![](_page_21_Picture_80.jpeg)

**❸ ボディーを起動させているときと同じように操作できます。(ボディーから は発声しません)**

![](_page_21_Picture_81.jpeg)

## **7-6 メモリーの保存・読み込み**

タブレットで設定する各項目の設定値をひとつのメモリーにまとめて保存することができます。 メモリーは 5 件まで保存でき、メモリーの名称を変更することもできます。

### ◆メモリーの保存 -

![](_page_22_Picture_3.jpeg)

**❶ タブレット画面で「メモリー」をタップします。**

![](_page_22_Picture_5.jpeg)

![](_page_22_Picture_6.jpeg)

![](_page_22_Picture_7.jpeg)

![](_page_22_Picture_8.jpeg)

**❸ 保存先の設定名を選び、タップします。**

![](_page_22_Picture_10.jpeg)

![](_page_23_Picture_0.jpeg)

![](_page_23_Picture_1.jpeg)

**❺ 入力画面でテキストボックスをタップします。**

#### **キーボードが表示されます。**

![](_page_23_Picture_61.jpeg)

**❻ 新しい設定名を入力し、「決定」をタップします。**

**設定名が変更されます。**

![](_page_23_Picture_62.jpeg)

![](_page_24_Picture_0.jpeg)

**❼ 「決定」をタップします。 設定が保存されます。**

![](_page_24_Picture_2.jpeg)

**◆メモリーの読み込み**

**❶ タブレット画面で「メモリー」をタップします。**

![](_page_24_Picture_5.jpeg)

![](_page_24_Picture_6.jpeg)

![](_page_24_Picture_72.jpeg)

**❸ 読み込ませたい設定名を選び、タップします。**

![](_page_25_Picture_1.jpeg)

**❹ 「決定」をタップします。 設定が読み込まれます。**

![](_page_25_Picture_4.jpeg)

### **◆ 設定名の変更方法**

一度保存したあとで設定名を変更する場合は以下のように行ってください。

### **❶ 「メモリー」 「保存」をタップします。**

![](_page_25_Picture_8.jpeg)

**❷ 名称を変更しようとしている設定名を選び、タップします。**

![](_page_26_Picture_1.jpeg)

#### **❸ 「設定名変更」をタップします。**

![](_page_26_Picture_3.jpeg)

**❹ 入力画面でテキストボックスをタップします。**

**キーボードが表示されます。**

![](_page_26_Picture_6.jpeg)

**❺ 新しい設定名を入力し、「決定」をタップします。**

**設定名が変更されます。**

![](_page_27_Figure_2.jpeg)

## **7-7 言語の設定**

タブレットの操作画面の言語を、日本語、英語、中国語(繁体字)、韓国語に切り替えることができ ます。

![](_page_28_Picture_2.jpeg)

![](_page_28_Picture_3.jpeg)

### **❷ 設定したい言語をタップします。**

![](_page_28_Figure_5.jpeg)

## **8 お手入れ・保管**

### ■実習が終わったら

実習が終わり、本製品から離れるときは、以下の注意点を守ってください。(「長期保管の場合」 の内容もお読みください)

- **電源コードを抜いてください** 製品を使用しないときやお手入れ・保管する際は、ボディーの電源スイッチを OFF にし、 必ず電源コードを抜いてください。
- **タブレットと外部スピーカーの電源を OFF にしてください** 製品を使用しないときやお手入れ・保管する際は、タブレットと外部スピーカーの電源スイ ッチを OFF にしてください。

#### ● **ルーターの取り外し方**

製品の使用後、ボディーからルーターを取り外す必要はありませんが、ボディーの運搬時に ルーターをぶつけたりコードに無理な力がかかったりしないように注意してください。 ルーターを取り外す場合は下図にしたがってコード、ケーブルを抜いてください。

![](_page_29_Figure_7.jpeg)

## ■ 長期保管の場合 -

長期間使用しない場合は、以下の注意点を守り、製品を適切にお手入れ・保管してください。(「実 習が終わったら」の内容も守ってください)

- **ボディー表面の汚れは柔らかい布で軽くふき取ってください** 
	- ・ひどい汚れは、水でうすめた中性洗剤かアルコールを布にふくませてふき取り、乾いた布 で仕上げてください。
	- ・ベンジン、シンナー、溶剤は使用しないでください。また、アルコールを直接吹き付けな いでください。製品の破損や表面の劣化につながる恐れがあります。
	- ・ボディーにボールペンなどで書き込むとインクがしみ込んで消せなくなります。
- **水をかけたり、水に浸したりしないでください** ボディーは防水構造ではありませんので、水をかけたり水に浸したりすると故障します。
- **ボディーの保護・べたつき防止のためにベビーパウダーを塗布してください** 製品を長期間使用しない場合やボディーにべたつきがある場合は、付属のベビーパウダーを 塗布してください。
- **高温になる場所、湿気・ほこりの多い場所では保管しないでください** 製品を直射日光の当たる場所や暖房器具の近く、油や水分・ほこりの多い場所で保管すると 変質・劣化の原因になります。

**9 よくある質問**

よくお問い合わせいただく質問とその回答をまとめて記載しています。

![](_page_31_Picture_201.jpeg)

## **10 困ったときは**

![](_page_32_Picture_140.jpeg)

上記の対処をしていただいても改善しない場合は、弊社までお問い合わせください。

## **11 仕様**

## ■製品全体

![](_page_33_Picture_109.jpeg)

**■ボディー**

![](_page_33_Picture_110.jpeg)

タブレットおよび外部スピーカーの仕様については、それぞれに付属している取扱説明書をご覧く ださい。

## **12 〔付録〕 聴診の部位と心音の変化**

この章では「"ちょうしん"くん」を使って学ぶことのできるそれぞれの疾患の具体的な心音の変化と、 症状について説明します。

## **12-1 聴診の部位**

「"ちょうしん"くん」を使っての心臓の聴診には、次の4つの部位が使用されます。

![](_page_34_Figure_4.jpeg)

## **12-2 心音の変化**

「"ちょうしん"くん」を使用し心臓の聴診を行います。

4つの聴診部位からは単一の心音・心雑音しか発生しません。しかし、実際の患者の聴診時と同様に、 Ⅰ音、Ⅱ音が相互に伝播し、心尖部ではⅠ>Ⅱ、心基部ではⅠ<Ⅱの関係に再現されています。 次の、20の症例にはそれぞれに簡単な心電図と解説を載せました。一日わずかな時間でも繰り返し 聴いて、聴診技術の向上にお役立てください。

![](_page_35_Figure_3.jpeg)

**(1)正常(Ⅱ音分裂なし)**

心臓の聴診各部位は、 A 右心基部(大動脈部位) P 左心基部(肺動脈部位) T 胸骨左縁・第3肋間(三尖弁部位) M 心尖部 で示されています。 まず各部におけるⅠ音とⅡ音の大きさを比べてくだ さい。

**(2)正常(Ⅱ音分裂)**

![](_page_35_Figure_7.jpeg)

つぎにPに聴診器をあてると3回 Ⅱ音が分裂し、2回は単一音となります。 分裂の幅は0.03秒で正常呼吸分裂を示しています。

**(3)異常なⅡ音分裂**

![](_page_35_Figure_10.jpeg)

やはりPの部位で、今度は非常に幅の広いⅡ音の分裂 が聴かれます。(0.08秒) 完全右側ブロックなどの際の特徴的な所見です。

**(4)高血圧の心尖部でⅡ音の亢進**

![](_page_36_Figure_1.jpeg)

Mに聴診器をあてるとⅠ音とⅡ音の関係がⅠ<Ⅱと なり、心基部の聴診所見のようです。 高血圧性心疾患で拡張期圧が100mmHgをこえてい る場合が考えられます。稀に正常でも聴かれること がありますが、Ⅳ音が聴かれないので鑑別できます。

![](_page_36_Figure_3.jpeg)

![](_page_36_Figure_4.jpeg)

MでⅠ音、Ⅱ音の関係は正常ですが、Ⅳ音が聴かれ ます。

これは虚血性心疾患など心室筋の伸展性が低下して いるためであり、60歳の人では50%に聴かれます。

![](_page_36_Figure_7.jpeg)

![](_page_36_Figure_8.jpeg)

Pで収縮前期から中期にかけてやわらかな駆出性雑 音が聴かれ、Ⅱ音の呼吸性分裂が同時に聴かれます。 10歳以下の子供で90%、20歳代でも約30%に聴か れ正常です。

**(7)大動脈部位駆出音**

![](_page_37_Figure_1.jpeg)

AでⅠ音の直後に分裂して聞かれる音が駆出音です。 大動脈弁を通過する血流量や血流速度が速い時に聴 かれます。

(8) 収縮中期クリック音

![](_page_37_Figure_4.jpeg)

Mで収縮中期に聴かれることがありますが、これは 僧帽弁が収縮中期に前尖と後尖にわずかなずれを生 じるためです。

ときにはクリック音が2つ以上聴かれることがあり ます。

**(9)僧帽弁逸脱クリック音・雑音**

![](_page_37_Figure_8.jpeg)

Mで収縮中期から後期にかけて逆流性雑音が聴かれ ますが、これは8の場合と同様、僧帽弁の閉鎖がずれ 逸脱するために生じる雑音です。

![](_page_38_Figure_0.jpeg)

Tで前収縮期に亘って聴かれる逆流性雑音ですが、三 尖弁閉鎖不全によるもので、身体所見としては、頸 静脈の収縮におけるV波の増大のほか、呼気時期に雑 音が増大する特徴(リベロ・カルバイヨ徴候)があ り、心室中隔欠損との鑑別が大切です。

![](_page_38_Figure_2.jpeg)

![](_page_38_Figure_3.jpeg)

MでⅠ音の著明な亢進に続き、Ⅱ音の後に開放音 (OS)そして拡張中期のランブリング雑音と前収縮 期の雑音が聴かれますが、患者の聴診本位は左側臥 位をとり、聴診器はベル型の方を使います。

![](_page_38_Figure_5.jpeg)

![](_page_38_Figure_6.jpeg)

Mで全収縮期に聴かれる逆流性雑音で僧帽弁閉鎖不 全によるものです。

僧帽弁閉鎖不全が中等度になるとⅢが聴かれ、重症 になると拡張中期のランブリング雑音が聴かれま す。

![](_page_39_Figure_0.jpeg)

Aで収縮中期に荒々しく駆出性雑音が聴かれます。 老人性動脈硬化性変化のため大動脈が石灰化で硬く なり、かなり大きな雑音になることがありますが、 血圧が正常であれば狭窄の程度は少ないと考えられ ます。

#### **(14)大動脈弁閉鎖不全**

![](_page_39_Figure_3.jpeg)

Aでは駆出性雑音が聴かれますが、これは血流量の増 加による相対性雑音です。

Tではいったん大動脈に送り出された血液が拡張期 に左室内に逆流するために起こる雑音です。この収 縮期と拡張期の雑音を一般に「ブランコ雑音」と呼 んでいます。

![](_page_39_Figure_6.jpeg)

![](_page_39_Figure_7.jpeg)

Tで収縮早期から中期にかけて駆出性雑音を聴くこ とができます。

これは大動脈弁の下部にある筋肉性肥厚が大動脈へ の左室流出路を狭くするためで「肥大型心筋症」の 一種です。

![](_page_40_Figure_0.jpeg)

Pで収縮早期に駆出性雑音が聴かれ、またⅡ音が呼吸 によって変動しない固定性分裂が聴かれます。 先天性心疾患の中で比較的よく見られるものであ り、子供の場合無害性雑音との鑑別が必要です。

**(17)心室中隔欠損**

![](_page_40_Figure_3.jpeg)

Tに主としてこの部位にスリルを伴う荒々しい大き な全収縮期雑音が聴かれます。 先天性心疾患の中よく見られるものですが、左室か ら右室への短絡路が小さい程大きな雑音が聴かれま す。(Levinの3/6、4/6)。

![](_page_40_Figure_5.jpeg)

![](_page_40_Figure_6.jpeg)

Pに収縮後期の駆出性雑音を聴くことができます。先 天性心疾患の中ファロー四微などと合併することが あり、チアノーゼを伴い、小児の発育が不良です。 ときには弁性狭窄のみで発育もよく無害性雑音と間 違えられることもあります。

![](_page_41_Figure_0.jpeg)

Mで急性に聴かれる前収縮期雑音ですが、たいてい の場合心筋梗塞に合併する腱索の断裂によることが 多く、患者は急性うっ血性心不全に陥ります。 Ⅲ音はあまり著明ではありません。

#### **(20)肺動脈弁閉鎖不全**

![](_page_41_Figure_3.jpeg)

Pに収縮期の駆出性雑音と拡張期の逆流性雑音が聴 かれます。 これは、大動脈弁閉鎖不全と同じく、肺動脈弁から

右室内に逆流するためにおこる雑音です。 Tの拡張中期にランブリング雑音が聴かれます。

- 製品内容の一部は他メーカーのものを使用しており、製品名称などが商標登録 (TM、®) されてい る場合があります。
- Some of the components used in this product are manufactured by other companies, and product names, etc. for these components may be trademarks or registered trademarks of the manufacturers.

![](_page_42_Picture_2.jpeg)

〒606-0865 京都市左京区下鴨東高木町 34 Tel 075-701-1135 Fax 075-722-5638

- URL http://sakamoto-model.co.jp
- E-Mail info@sakamoto-model.com

製品の仕様及び外観は、改良のため予告なく変更 することがあります。

![](_page_42_Picture_7.jpeg)

34,Higashitakagicho,Shimogamo Sakyo-ku,KYOTO606-0865, JAPAN

![](_page_42_Picture_120.jpeg)

Product specifications and appearance are subject to change for improvement without notice.